## **HOLA PEQUES!!!!**

Continuamos aprendiendo con más juegos interactivos en nuestras clases de Informática. La propuesta para esta semana consiste en realizar una actividad con números, con la cual continuarán ejercitando el clic y el arrastre del mouse. En la siguiente tabla les explico cómo se desarrolla este juego:

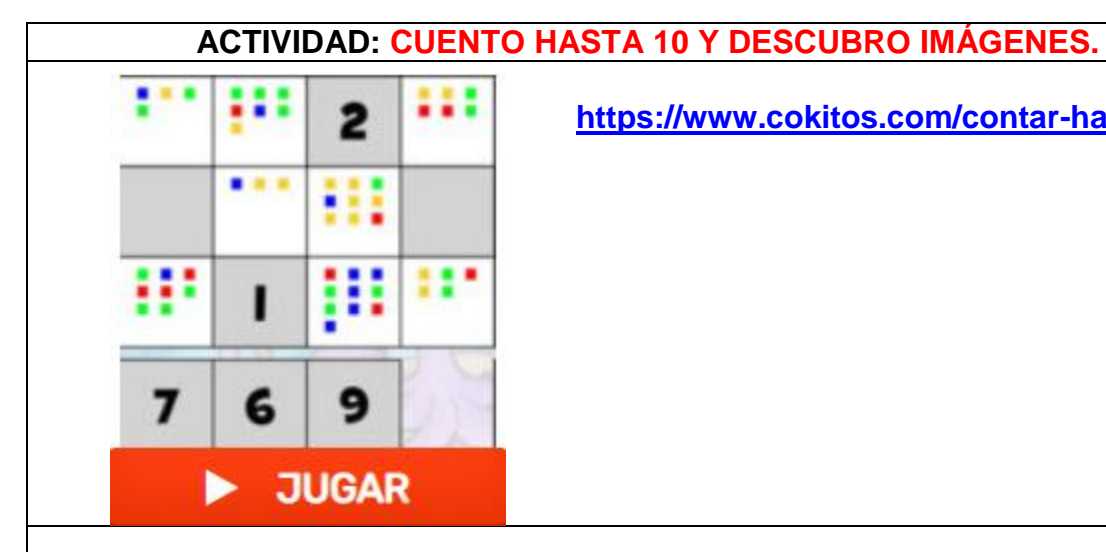

**<https://www.cokitos.com/contar-hasta-10/>**

## **¿CÓMO JUEGO?**

El juego comienza al hacer clic en el botón naranja de **JUGAR**. Luego, se visualiza una tabla con fichas que contienen distinta cantidad de puntos. Deberán contar los puntos que hay en cada ficha para poder arrastrar el número correspondiente a esa cantidad y así poder descubrir la imagen que está escondida. Para verificar si lo hicieron correctamente, deben hacer un clic en el botón **COMPROBAR**. Si se equivocaron, pueden arrastrar nuevamente los números correctos a las fichas indicadas y **COMPROBAR** por segunda vez.

Para continuar con la siguiente vuelta tienen que hacer un clic en este botón.

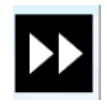

## **RECOMENDACIONES PARA ACCEDER AL JUEGO:**

Si tienen dificultad para ingresar a este juego desde el link sugerido, pueden copiar el mismo en otro navegador web diferente al que estén utilizando y acceder desde allí. Quizás, también, tengan que aceptar las **cookies** para comenzar a jugar. Y por último, puede existir la posibilidad que sea necesario ejecutar el programa **Adobe Flash Player**, haciendo un clic en su ícono (centro de la pantalla) y luego en **PERMITIR**.

A divertirse descubriendo imágenes!!!

Muchos besitos!! Seño Andrea

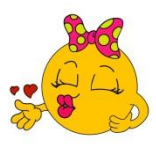